# Octopus Open 830/930

Octophon Open 30 Vermittlungsapparat Bedienungsanleitung

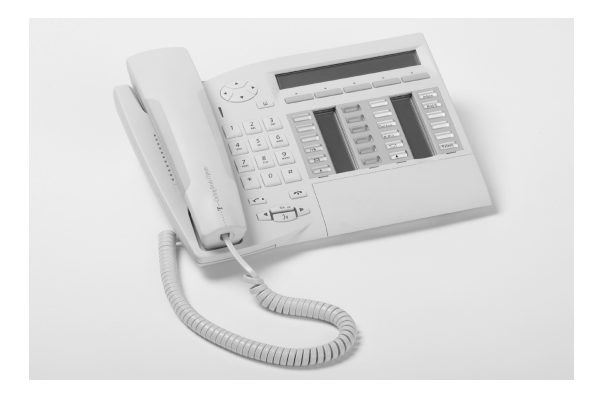

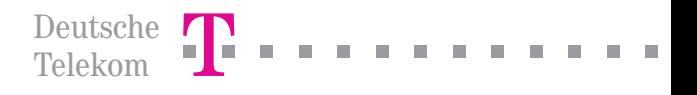

## *Bedienungsanleitung*

In diesem Handbuch werden die vom Vermittlungsapparat Octophon Open 30 angebotenen Dienste beschrieben. Dieser Apparat wird an ein System **Octopus Open 830/930** angeschlossen.

In diesem Handbuch werden die spezifischen Funktionen des Vermittlungsapparat Octophon Open 30 beschrieben (weitere Dienste werden im Benutzerhandbuch des Apparats erklärt):

- **Umschalten in den eingeschränkten Dienst,**
- Reservierung der externen Leitungsbündel, die ausschliesslich vom Vermittlungsapparat benutzt werden,
- Umleitung von Anrufen, die an die Vermittlung gerichtet wurden,
- Abspielen der Hintergrundmusik über den externen Lautsprecher,
- Türöffner (Antwort auf einen Anruf),
- Programmierung.

Der Vermittlungsapparat nimmt externe Anrufe entgegen und leitet sie an die Apparate der Anlage weiter.

Je nach Bedarf Ihres Telefonaufkommens können Sie über einen oder mehrere Vermittlungsapparate verfügen:

- als Sammelanschluss: alle Apparate klingeln gleichzeitig,
- Apparate, die einem bestimmten Uhrzeitbereich zugewiesen sind: nur die Apparate, die für die Entgegennahme der Anrufe zugewiesen wurden, klingeln.

Diese Aufteilung wird von Ihrem Installateur vorgenommen.

## *Wie verwenden Sie diese Anleitung ?*

Sie besitzen jetzt ein digitales Telefon Octophon Open 30. Seine grossen Display-Bereiche, der Navigator und die Alphatastatur zeichnen sich durch ihre hohe Ergonomie und ihren grossen Benutzungskomfort aus.

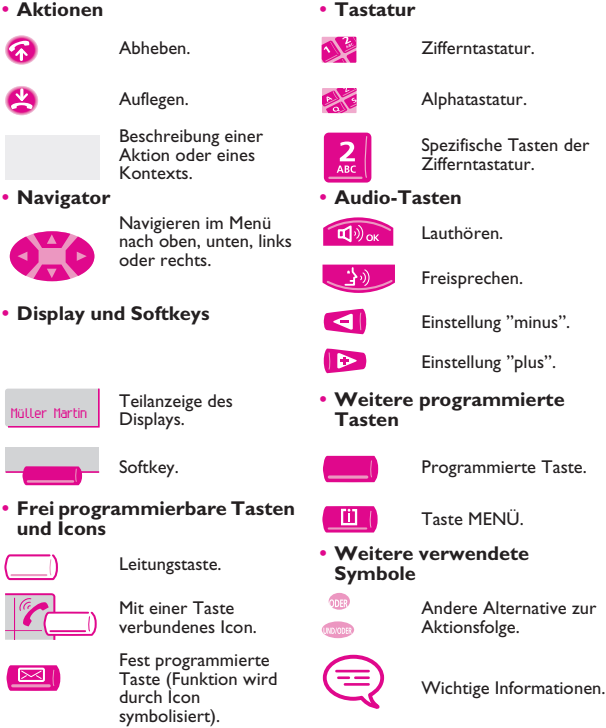

Diesen Symbolen können kleine Icons oder Text hinzugefügt werden. Alle Standardcodes oder persönlich gewählten Funktionscodes sind in der Kennzifferntabelle im Anhang aufgeführt.

# *Inhaltsverzeichnis*

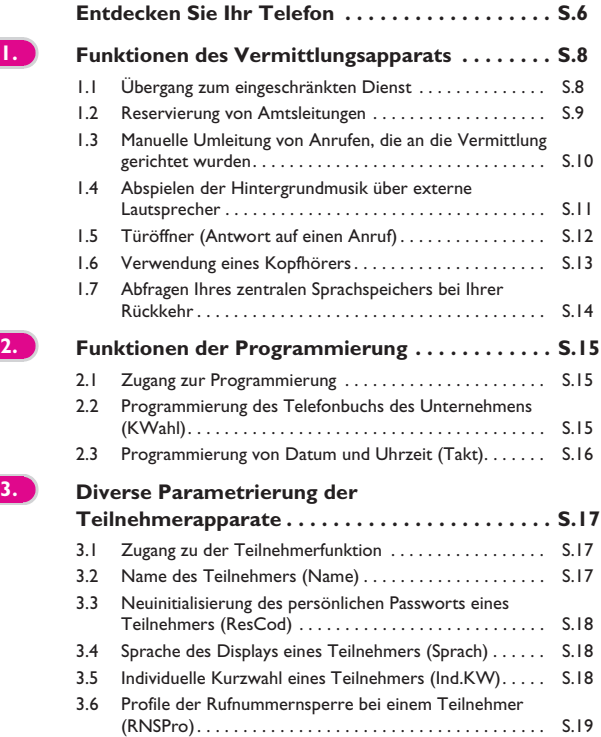

# *Inhaltsverzeichnis*

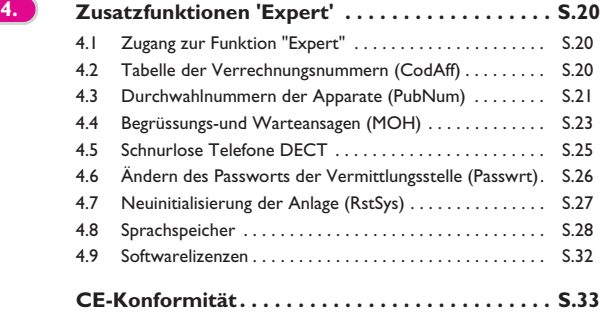

# *Entdecken Sie Ihr Telefon*

<span id="page-5-0"></span>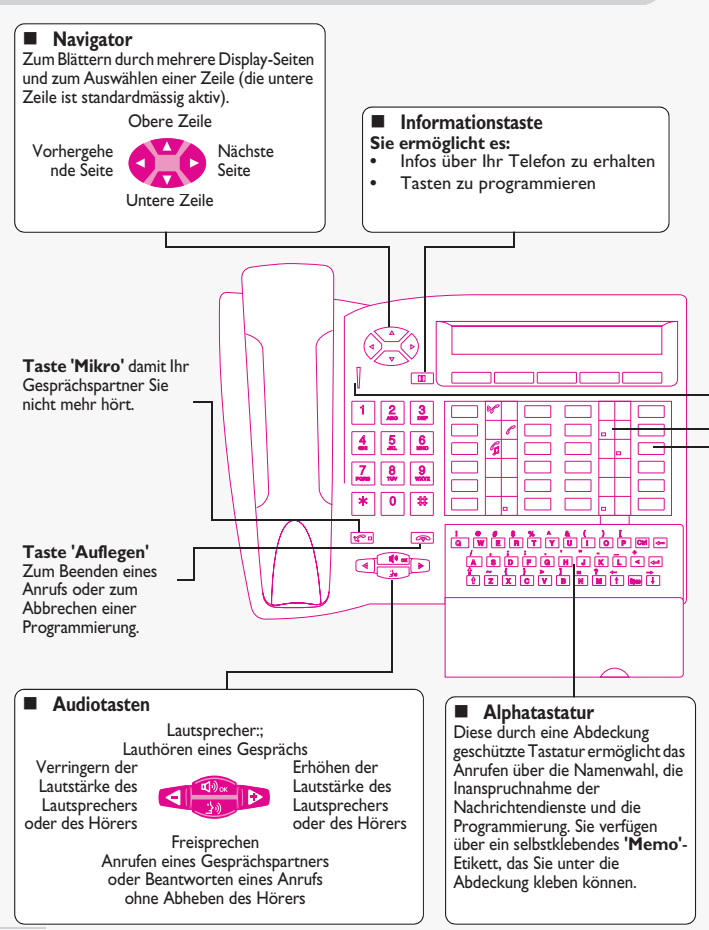

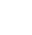

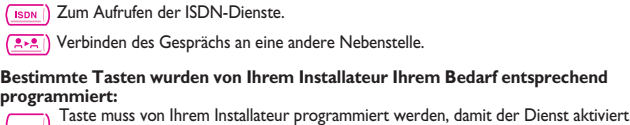

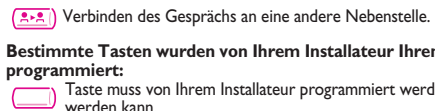

#### **Dreifarbige LED**

Mit der LED Ihres Apparats können Sie die Anlage überwachen. Die LED zeigt fünf verschiedene Zustände an (Farbe + Blinken):

**Grün, blinkt langsam**: Eine Nachricht liegt vor (mündlich, schriftlich) oder ein Anruf ist in das Verzeichnis der letzten Anrufe eingegangen.

**Orange, konstant**: Zeigt eine Überlastung im Telefonnetz des Niveaus 1 an (1 eingehender Anruf in Warteposition).

**Orange, blinkt langsam**: Apparatetest.

**Rot, konstant**: Zeigt eine Überlastung im Telefonnetz des Niveaus 2 an (ein Anruf blieb länger als 20 Sekunden unbeantwortet, oder es liegen mehr Anrufe in Warteposition vor als Vermittlungsapparate zur Verfügung stehen).

**Rot, blinkt langsam**: Es liegen mehrere Systemnachrichten vor, die von geringer Bedeutung sind, oder es liegt eine sehr wichtige Systemnachricht vor, die einen Materialfehler im System angibt.

#### **Frei programmierbare Tasten und Icons**

Zum Anrufen eines Gesprächspartners, zur Aktivierung eines Dienstes oder zum Management Ihrer Anrufe.

Jeder dieser Tasten ist ein Icon zugeordnet :

#### **Verbindungs-Icons: Funktions-Icons:**

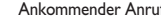

Bestehende Verbindung Nachricht liegt vor.

Gemeinsam gehaltene Verbindung.

#### **Fest programmierte Funktionstasten:**

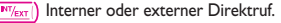

Leitungen 1 bis 15 : Externe Leitungstaste Ihrer Anlage. **Trunk 1**

Umleiten der Anrufe zu einem anderen Telefon.

Zugriff auf die verschiedenen Nachrichtendienste.

Zugang zu Ihren individuellen Kurzwahlzielen.

Überwachung der Gruppe.

Normaler oder eingeschränkter Modus.

**ISD** 

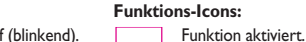

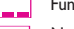

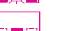

Verbindung wird gehalten. **In der Erstelle belegten Unterstelle belegt.** Leitung oder Nebenstelle belegt.

## *Funktionen des Vermittlungsapparats* 1

## <span id="page-7-1"></span><span id="page-7-0"></span>1.1 Übergang zum eingeschränkten Dienst

Mit diesem Dienst können Sie die Anlage in den eingeschränkten Dienst umschalten :

Alle eingehenden Anrufe werden an den zentralen Tonruf oder an einen programmierten Apparat geleitet:

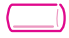

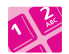

Programmierte Taste **"N/R Modus"**

Passwort der Vermittlung (standardmässig HELP1954)

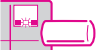

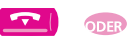

Das Display und ein Tonruf geben an, dass der Dienst akzeptiert wurde

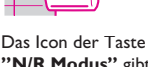

**"N/R Modus"** gibt die Aktivierung des Dienstes an

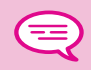

*Um zum normalen Dienst zurückzukehren, führen Sie dieselbe Operation durch.*

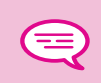

*Wenn zuvor von Ihrem Installateur ein externer Zielapparat definiert wurde, aktiviert der Übergang zum eingeschränkten Dienst automatisch die Umleitung der Anrufe an der Vermittlung zu diesem Zielapparat.*

## <span id="page-8-0"></span>1.2 Reservierung von Amtsleitungen

Damit die Vermittlung vollkommen erreichbar ist und um somit eine bessere Begrüssung zu gewähren, kann ein Bündel externer Leitungen reserviert werden, das ausschliesslich von dem oder den Vermittlungsapparaten verwendet wird:

> Das Display und ein Tonruf geben an, dass der Dienst akzeptiert wurde

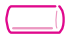

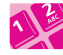

Programmierte Taste **"Reserv Bündel"**

Passwort der Vermittlung (standardmässig HELP1954)

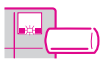

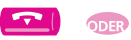

Das Icon der Taste **"Reserv Bündel"** gibt die Aktivierung des Dienstes an

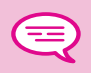

*Zum Annullieren der Reservierung führen Sie dieselbe Operation durch.*

#### <span id="page-9-0"></span>1.3 Manuelle Umleitung von Anrufen, die an die Vermittlung gerichtet wurden

Die an der Vermittlung arbeitende Person kann bei Abwesenheit alle an sie gerichtete Anrufe (externe eingehende Anrufe oder interne Anrufe über die 10) an einen anderen Zielapparat umleiten:

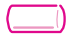

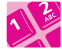

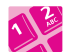

Programmierte Taste **"ASt.RufUml"**

Eingabe der Nummer des Ziels

Passwort der Vermittlung (standardmässig HELP1954)

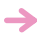

Das Display und ein Tonruf geben an, dass der Dienst akzeptiert wurde

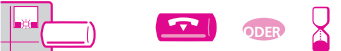

Das Icon der Taste **"ASt.RufUml"** gibt die Aktivierung des Dienstes an

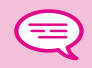

*Zum Annullieren der Reservierung führen Sie dieselbe Operation durch.*

<span id="page-10-0"></span>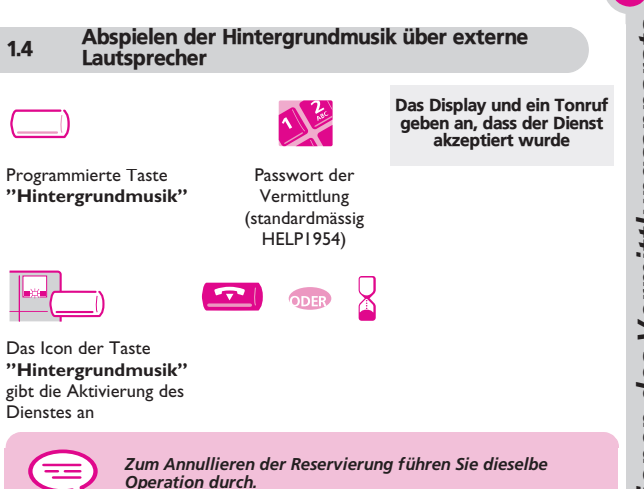

## <span id="page-11-0"></span>1.5 Türöffner (Antwort auf einen Anruf)

Sie werden über den Eingang eines Anrufs von einer Türsprechanlage genauso informiert wie bei einem Anruf von einem Apparat:

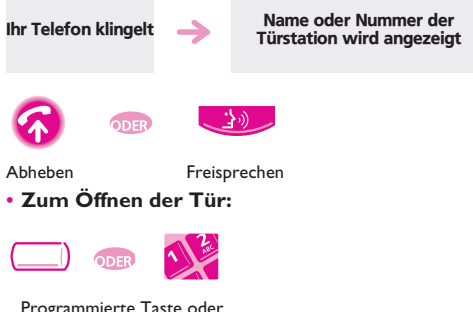

Programmierte Taste oder Kennziffer der Funktion **'Tür öffnen'**

#### Anstelle Ihres Hörers können Sie einen Kopfhörer anschliessen: • **Um den Kopfhörermodus zu aktivieren oder zu deaktivieren:**

<span id="page-12-0"></span>1.6 Verwendung eines Kopfhörers

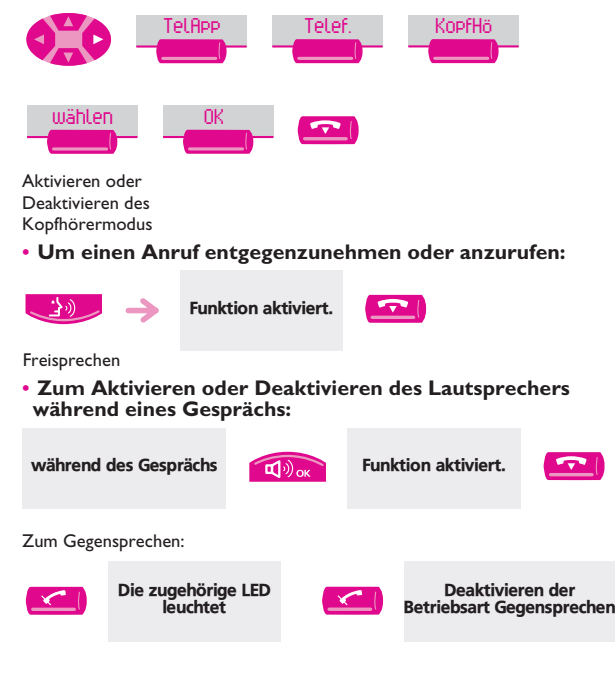

#### <span id="page-13-0"></span>1.7 Abfragen Ihres zentralen Sprachspeichers bei Ihrer Rückkehr

Die LED Ihres Telefons zeigt an, dass Nachrichten vorliegen.

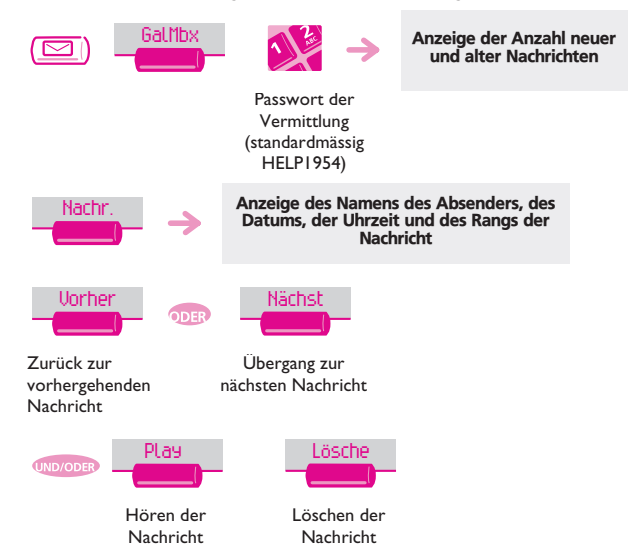

# *Funktionen der Programmierung* 2

## <span id="page-14-1"></span><span id="page-14-0"></span>2.1 Zugang zur Programmierung

Der Vermittlungsapparat Ihres Systems **Octopus Open 830/930** bietet einen Zugang auf Programmierungsdienste, die vom allgemeinen Interesse sind.

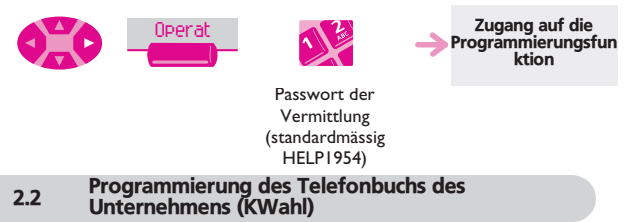

<span id="page-14-2"></span>Mit dieser Funktion können die Kurzwahlnummern des Telefonbuchs des Unternehmens programmiert werden, auf die alle Benutzer Ihres Systems zugreifen können:

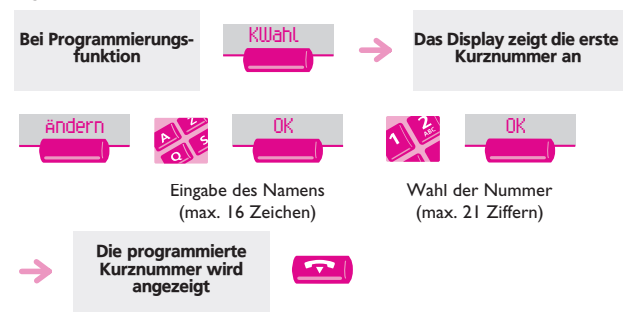

#### • **Zum Speichern einer anderen Kurzwahlnummer:**

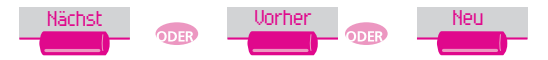

Zur Auswahl einer anderen Kurznummer

<span id="page-15-0"></span>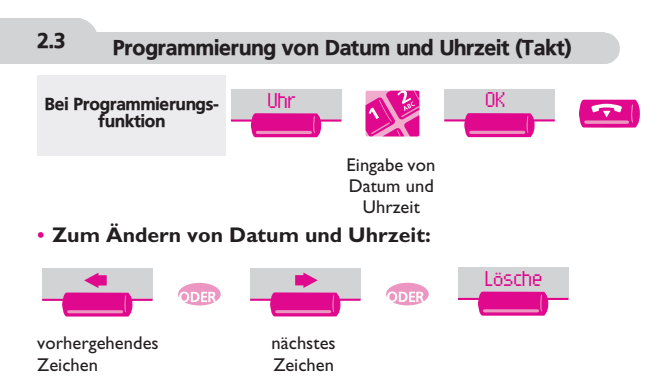

## *Diverse Parametrierung der Teilnehmerapparate* 3

## <span id="page-16-1"></span><span id="page-16-0"></span>3.1 Zugang zu der Teilnehmerfunktion

Mit dieser Funktion können Sie auf die verschiedenen Parameter zugreifen, die für einen durch eine Apparatnummer identifizierten Benutzer oder Teilnehmer Ihres Systems definiert wurden:

<span id="page-16-2"></span>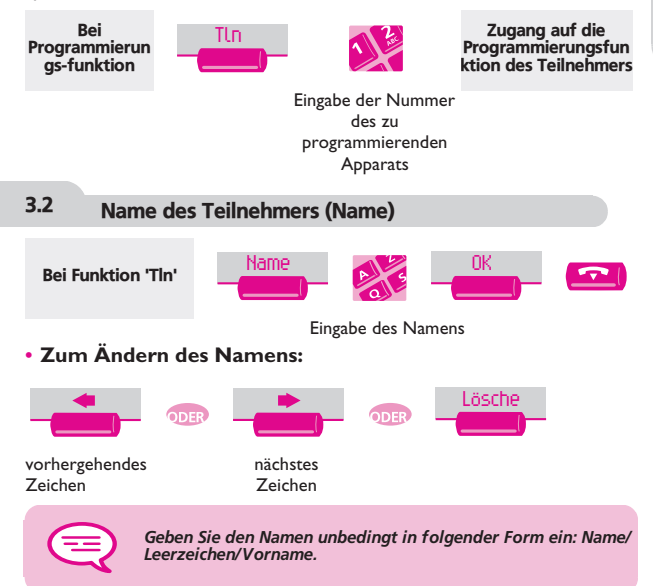

#### <span id="page-17-0"></span>3.3 Neuinitialisierung des persönlichen Passworts eines Teilnehmers (ResCod)

Zum Annullieren des von einem Teilnehmer programmierten Passworts, um zur Default-Kennziffer (1515) zurückzukehren:

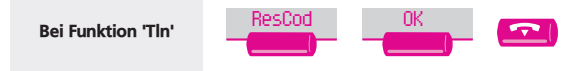

#### <span id="page-17-1"></span>3.4 Sprache des Displays eines Teilnehmers (Sprach)

Zur Wahl der Display-Sprache des ausgewählten Teilnehmers. Bei jedem Betätigen dieser Taste wird eine andere mögliche Sprache angezeigt.

3

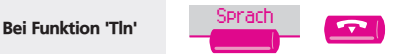

## <span id="page-17-2"></span>3.5 Individuelle Kurzwahl eines Teilnehmers (Ind.KW)

Zum Erstellen des individuellen Kurzwahlverzeichnisses des ausgewählten Teilnehmers:

Bei Funktion 'Tln' Das Display zeigt die erste Nummer an Eingabe des Namens Ind.KW Ändern

(max. 6 Zeichen)

Eingabe der öffentlichen Nummer incl. Amtskennziffer (max. 19 Ziffern)

• **Zum Ändern des Namens oder der Nummer:**

<span id="page-18-0"></span>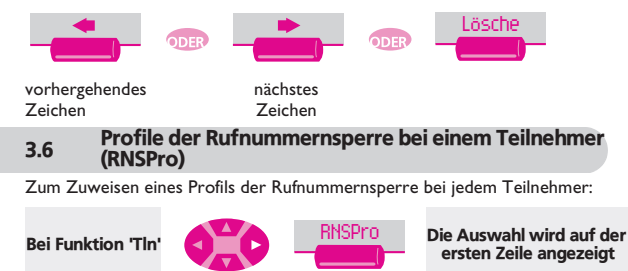

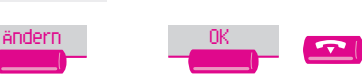

Auswahl des Profils der Rufnummernsperre

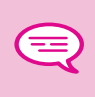

*Jedes Profil (Normal (Standardwert), Mittel, Hoch und VIP) wirkt sich auf die Verbindungsmöglichkeiten zwischen einem Apparat und dem öffentlichen Telefonnetz aus (Zugang verboten, eingeschränkter Zugang, uneingeschränkter Zugang, usw.).*

<span id="page-19-2"></span><span id="page-19-1"></span><span id="page-19-0"></span>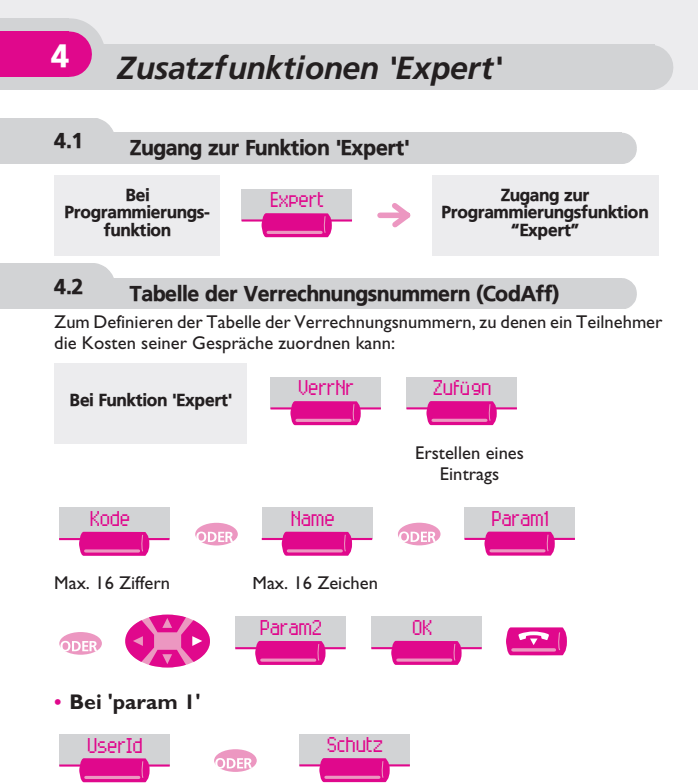

Angabe, ob die Identität erforderlich ist oder nicht

Angabe, ob ein Passwort erforderlich ist oder nicht

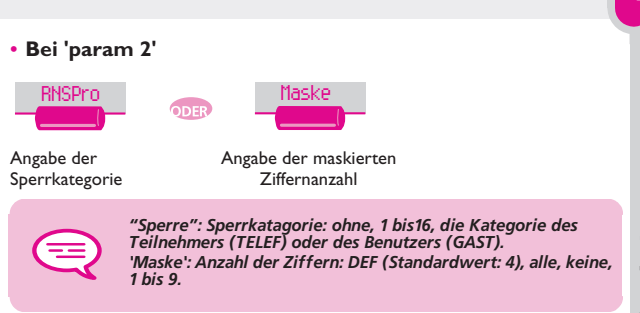

## <span id="page-20-0"></span>4.3 Durchwahlnummern der Apparate (PubNum)

Zum Definieren der Tabelle der Durchwahlnummern der 'Teilnehmer' (Apparate) Ihrer Anlage.

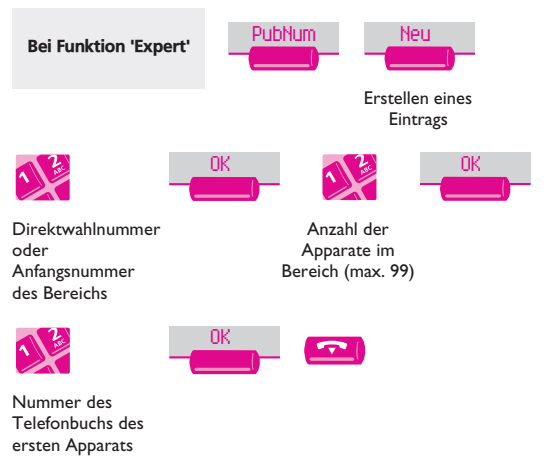

#### • **Zum Ändern einer Eingabe:**

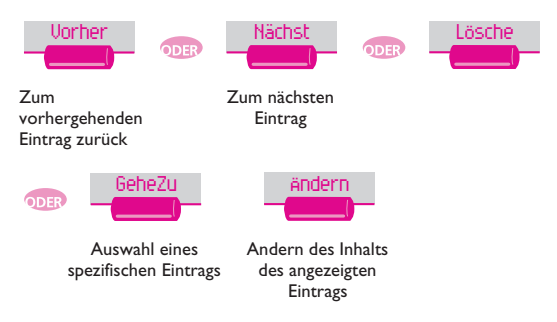

<span id="page-22-0"></span>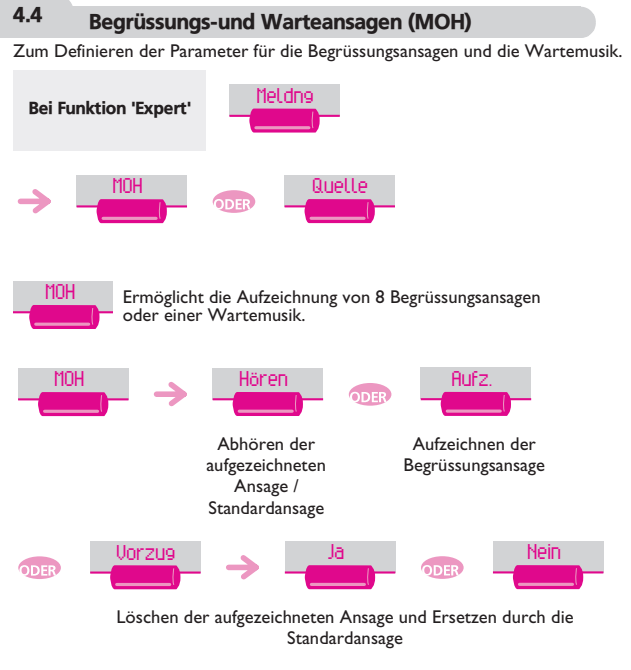

Aufzeichnen der Begrüssungsansage :

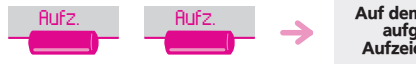

Auf dem Display werden Sie aufgefordert, mit der Aufzeichnung zu beginnen

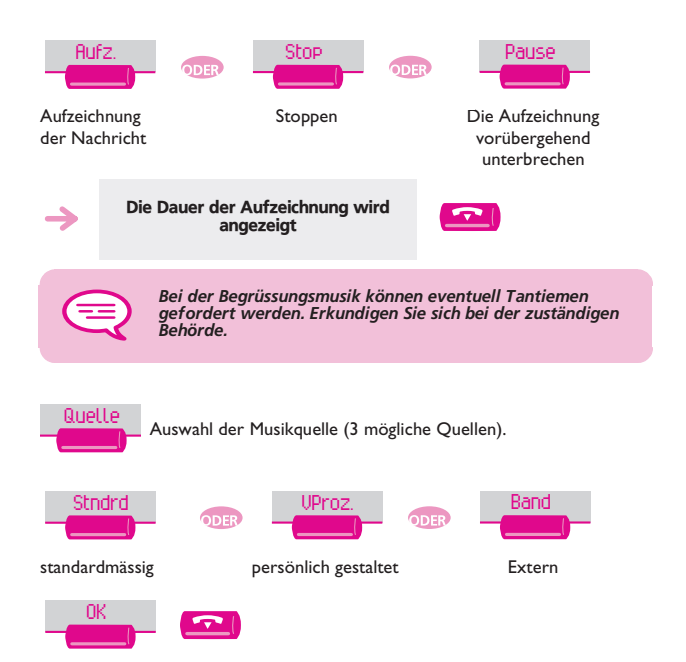

## <span id="page-24-0"></span>4.5 Schnurlose Telefone DECT

Zum Verwalten der Apparate DECT und zum Erstellen der Apparate DECT GAP:

• **Zum Hinzufügen eines Apparats DECT GAP:**

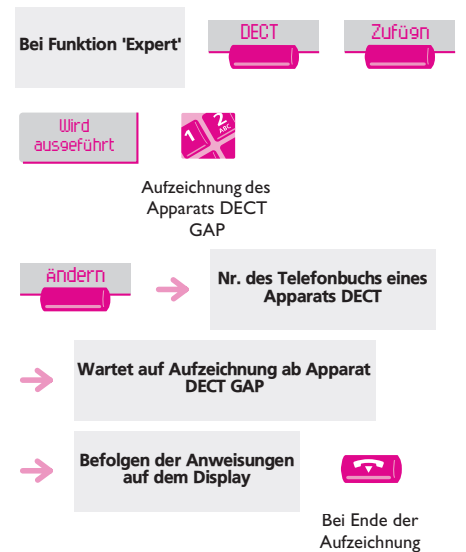

#### <span id="page-25-0"></span>4.6 Ändern des Passworts der Vermittlungsstelle (Passwrt)

Zum Ändern der Eingabekennziffer oder des Passworts bei der Vermittlungssitzung:

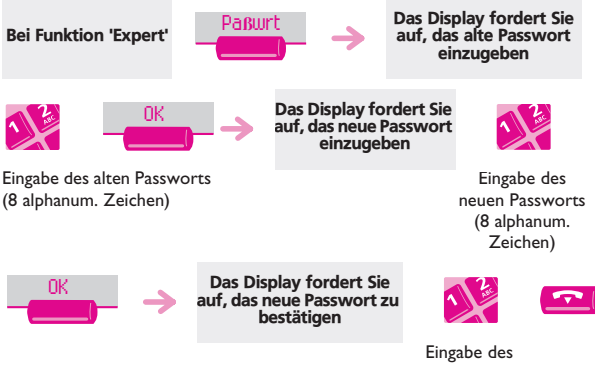

neuen Passworts zur Überprüfung

## <span id="page-26-0"></span>4.7 Neuinitialisierung der Anlage (RstSys)

Zum Neuinitialisieren der Anlage (Warm- oder Kaltstart):

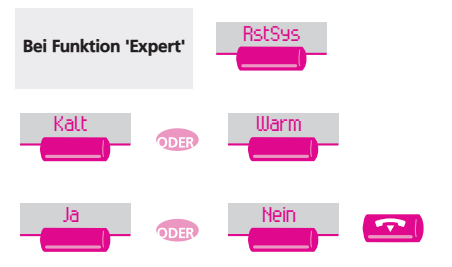

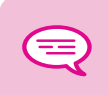

*Durch die Neuinitialisierung mit einem Kaltstart kehren Sie zur Standardkonfiguration Ihres Systems zurück (Ihre persönliche Konfiguration geht verloren). Die Anforderung zur Neuinitialisierung muss bestätigt werden.*

#### <span id="page-27-0"></span>4.8 Sprachspeicher

Diese Funktion gestattet die Verwaltung der Sprachführungen und die Konfiguration der Verteilerlisten.

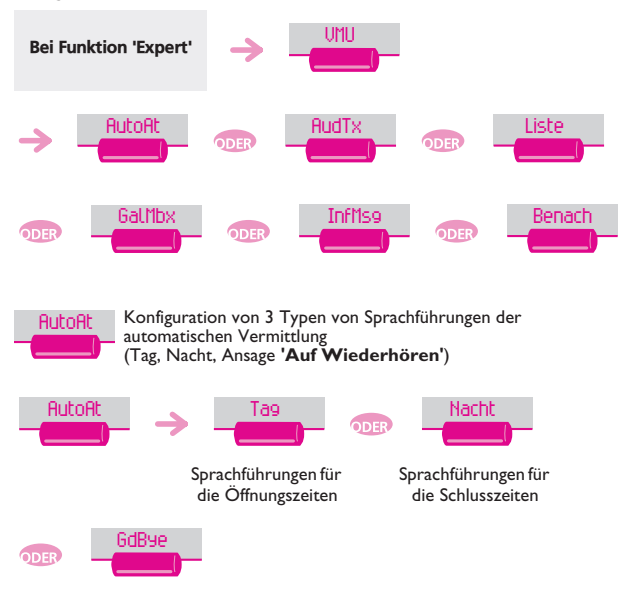

Sprachführungen **'Auf Wiederhören'**

Sie haben die Möglichkeit:

■ die (standardmässige oder persönlich gestaltete) Sprachführung abzuhören eine persönlich gestaltete Sprachführung aufzuzeichnen

 die persönlich gestaltete Sprachführung zu löschen und durch die Standard-Sprachführung zu ersetzen.

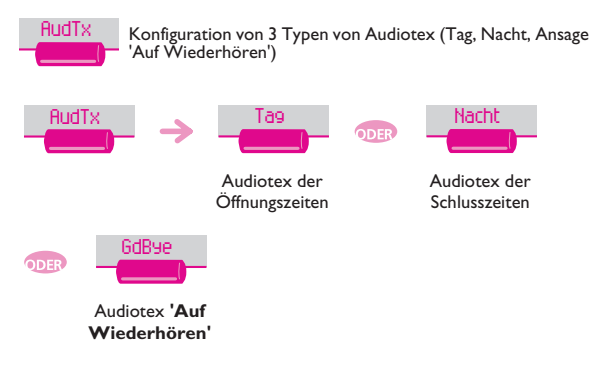

Sie haben die Möglichkeit:

- die (standardmässige oder persönlich gestaltete) Sprachführung abzuhören
- eine persönlich gestaltete Sprachführung aufzuzeichnen
- die persönlich gestaltete Sprachführung zu löschen und durch die Standard-Sprachführung zu ersetzen.

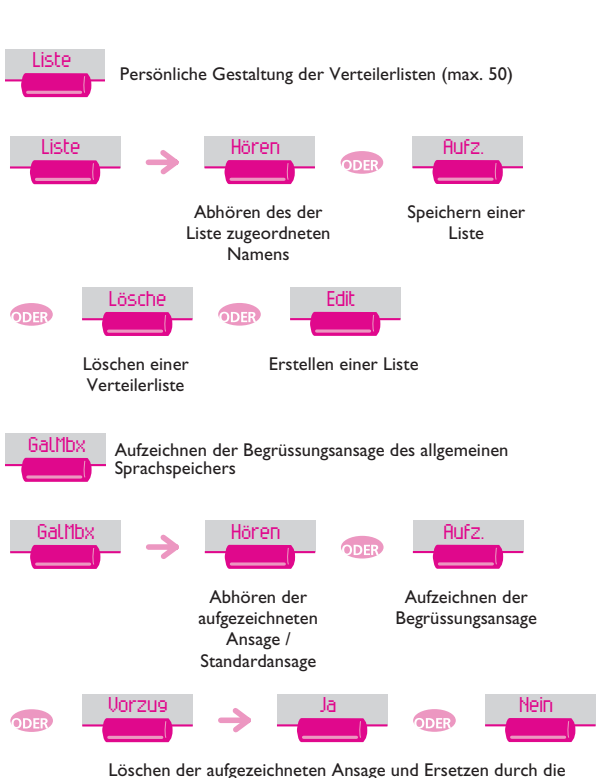

Standardansage

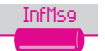

 Aufzeichnung der von der automatischen Vermittlung und von der Sprachführung verwendeten Informationsansagen (Öffnungs- und Schlusszeiten); max. 50 Ansagen.

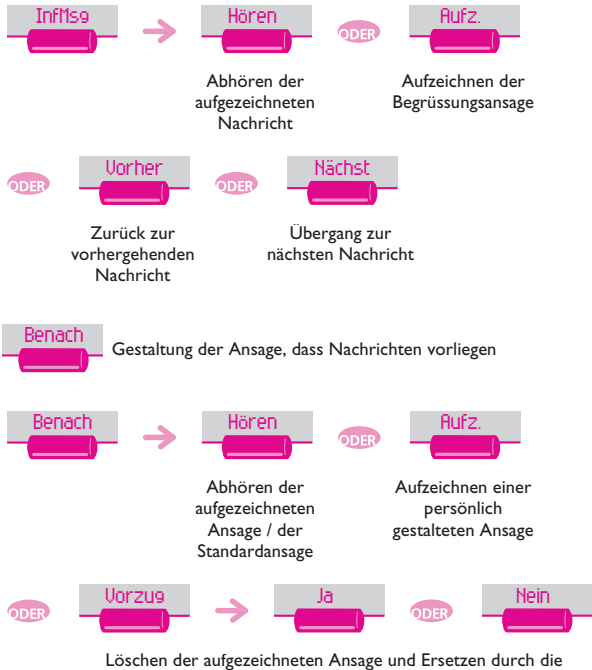

Standardansage

## <span id="page-31-0"></span>4.9 Softwarelizenzen

Diese Funktion gestattet das Lesen oder Ändern der Softwarelizenzen.

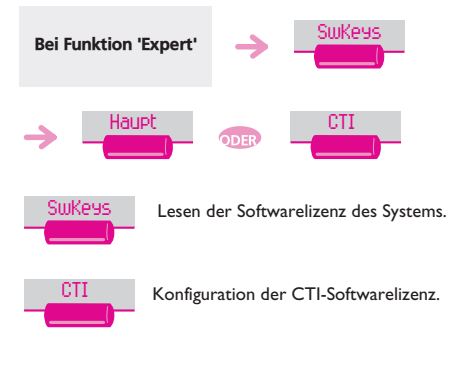

#### <span id="page-32-0"></span>**Konformitätserklärung**

Dieses Gerät erfüllt die Anforderungen der EU-Richtlinie: 1999/5/EG Richtlinie über Funkanlagen und Telekommunikationsendeinrichtungen und die gegenseitige Anerkennung ihrer Konformität.

Die Konformität mit der o. a. Richtlinie wird durch das CE-Zeichen auf dem Gerät bestätigt.

Die Konformitätserklärung kann unter folgender Adresse eingesehen werden:

Deutsche Telekom AG Geschäftsbereich Endgeräte CE-Testlab Steinfurt Sonnenschein 38 48565 Steinfurt Tel: 02551 10 612 Mail: testlab-steinfurt@telekom.de

 $\epsilon$ 

**3EH 21015 DTAB Ausg.01**